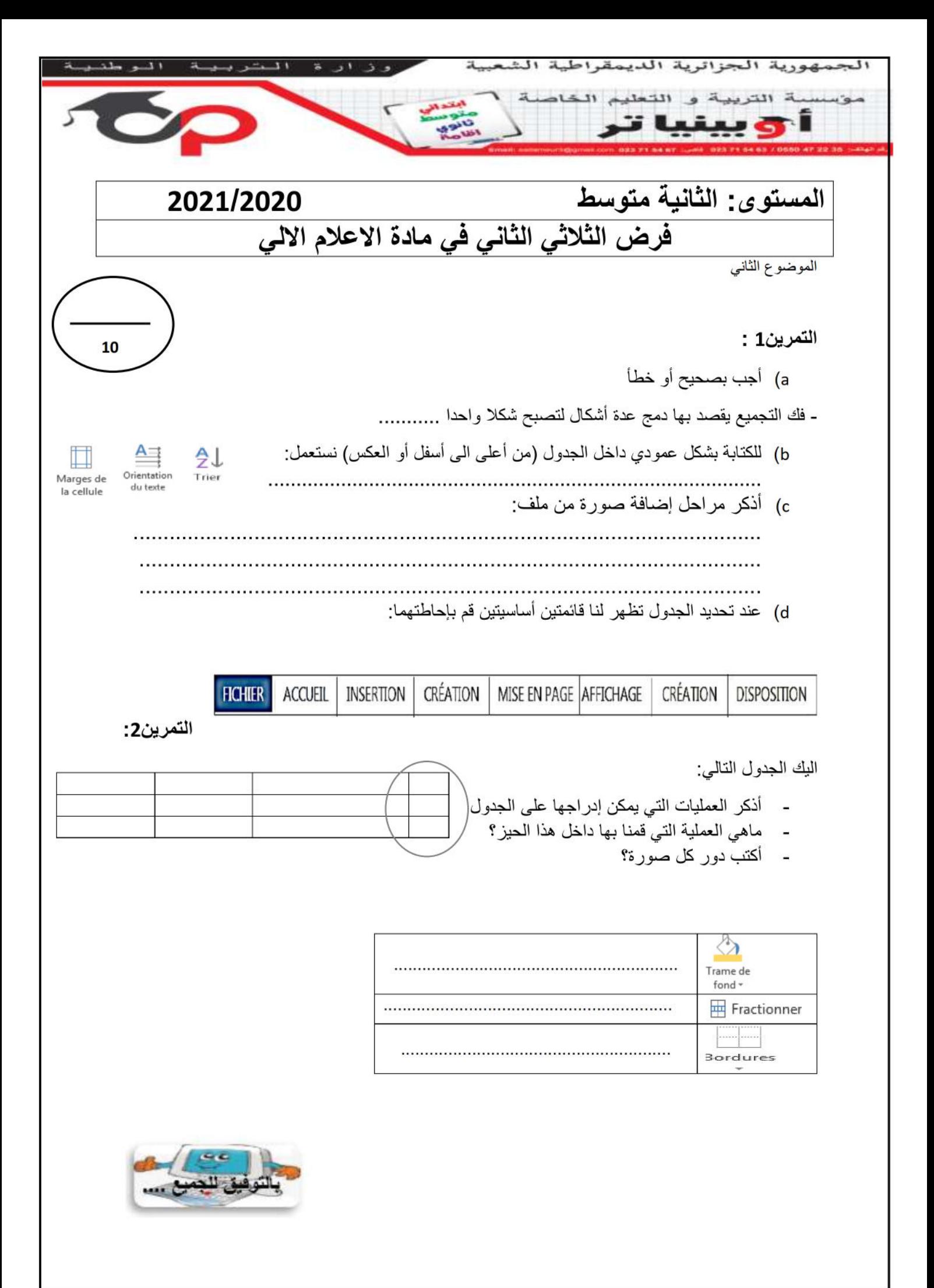

**التصحيح**

 $A \rightrightarrows$ Orientation du texte

**التمرين1 :**

a )أجب بصحيح أو خطأ

- فك التجميع يقصد بها دمج عدة أشكال لتصبح شكال واحدا **)خ(**

- b )للكتابة بشكل عمودي داخل الجدول )من أعلى الى أسفل أو العكس( نستعمل:
	- c )أذكر مراحل إضافة صورة من ملف: **إلدراج صورة من ملف نتبع المراحل التالية: ننقر على قائمة اإلدراج.Insertion نختار التعليمةImage يظهر إطار خيارات نختار الملف الذي يمثل الصورة بفتحه.**

## **نختار صورة بالضغط عليها، ثم نضغط على األمر " Insérer " فتظهر الصورة**.

d )عند تحديد الجدول تظهر لنا قائمتين أساسيتين قم بإحاطتهما:

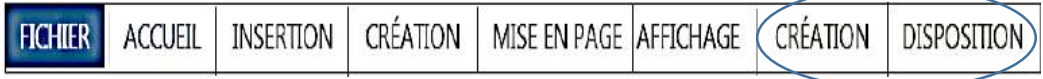

**التمرين:2**

- **-** العمليات التي يمكن إدراجها على الجدول هي : **التضليل، الحدود، الدمج و التقسيم**
	- العملية التي قمنا بها داخل هذا الحيز: **تغيير عرض العمود**
		- دور كل صورة:
			- -

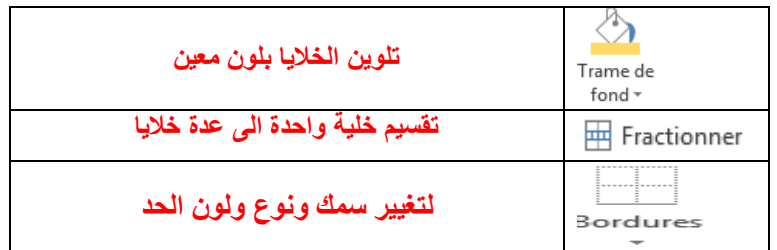